# **Raspberry Pi**

Home Assistant op de RPi in docker (2)

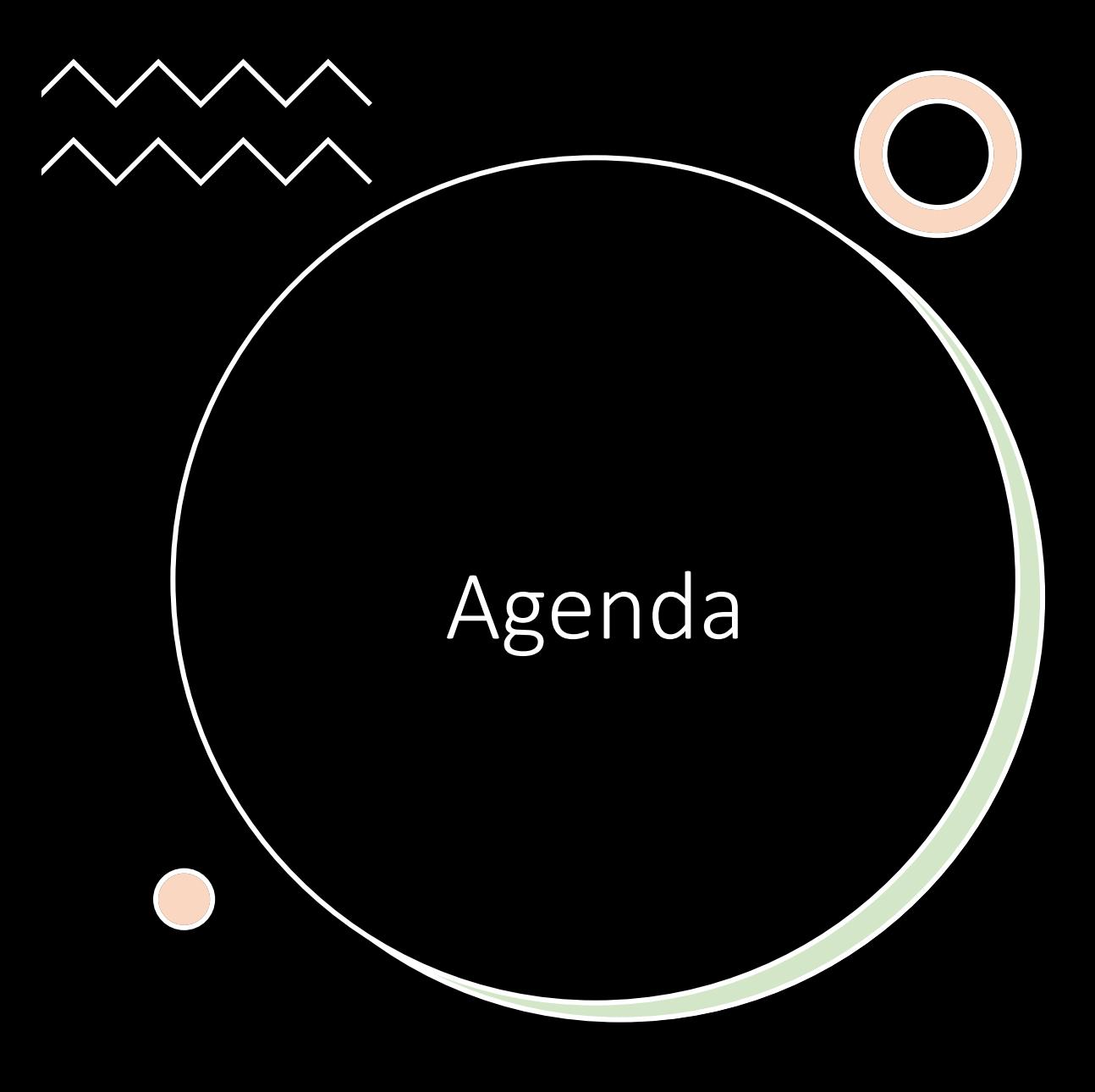

- Doel van deze sessie
- Uitleg werking Home Assistant met voorbeelden:
	- Dashboards
	- Integraties
- Koppelen Node-RED aan Home Assistant
- Koppelen MQTT aan Node-RED
- Voorbeeld automatisering met Node-RED

### **Home Assistant**

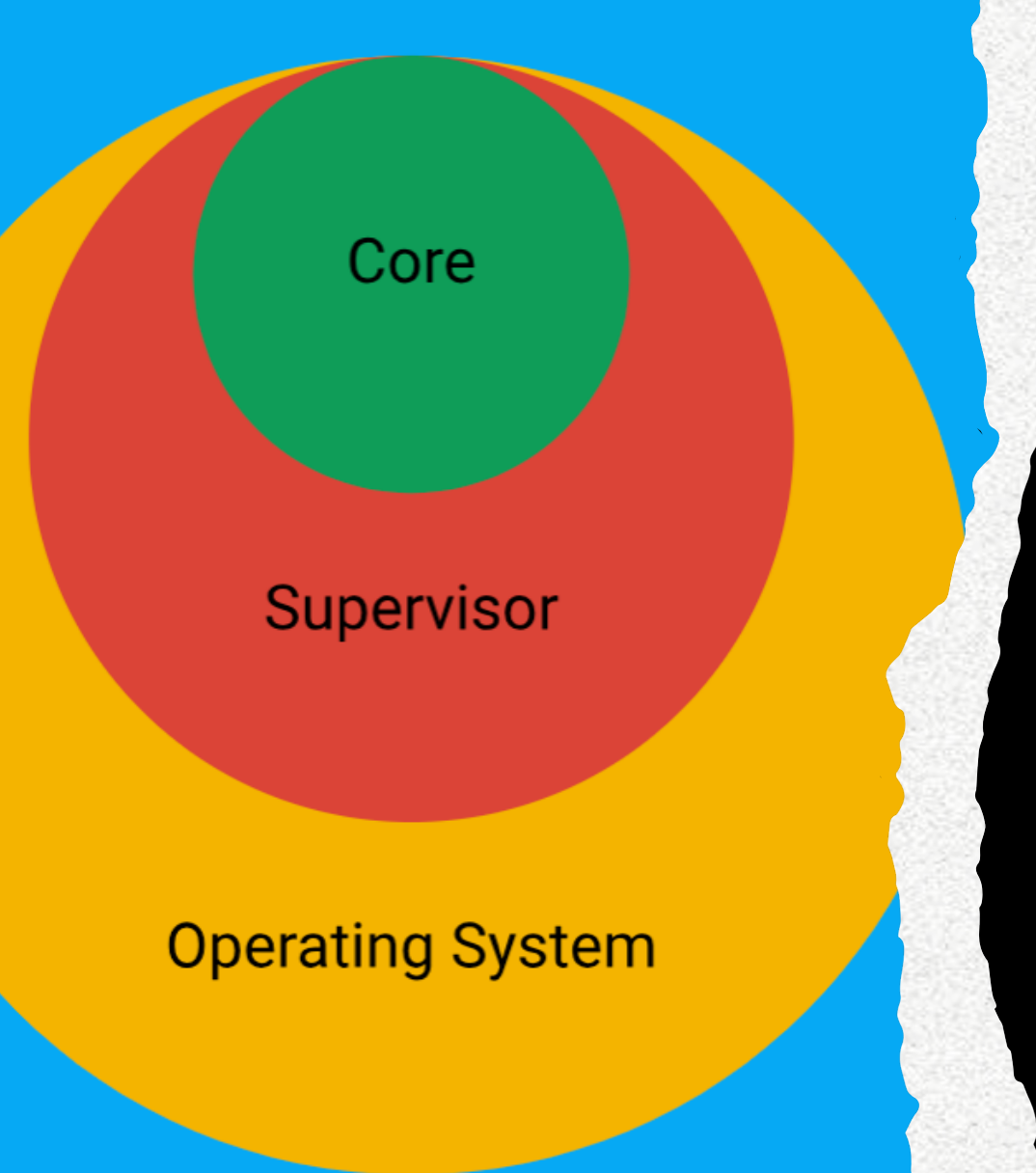

#### Home Assistant

- Operating System is de basis Linux  $\bullet$ omgeving
- · Supervisor runt de Core, maakt backups,
- · regelt Add-ons, etc.
- Core is de interface naar de gebruiker
	- Dit is de docker variant

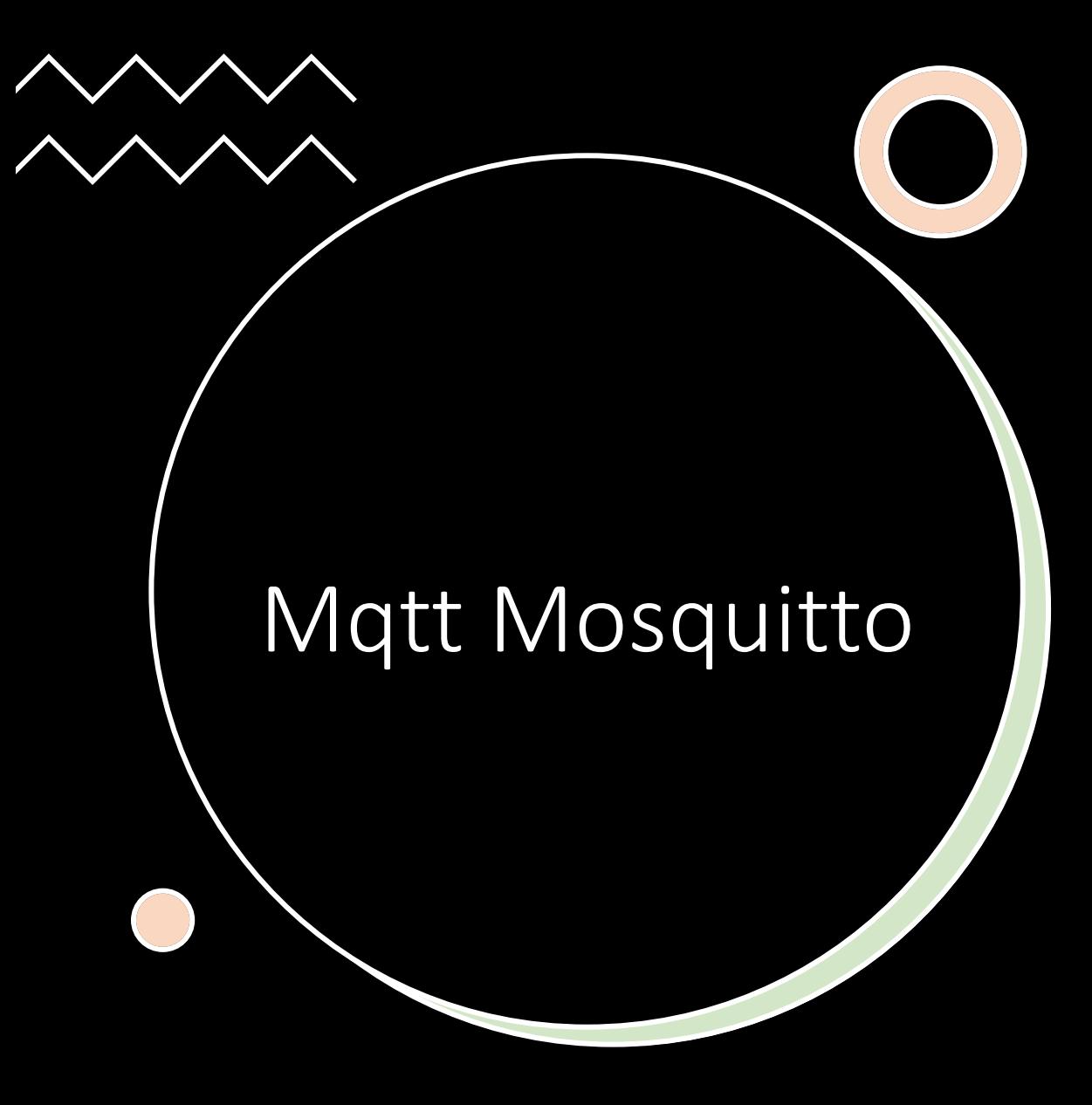

- Gebruiker en wachtwoord maken
	- Gebruik mosquitto-passwd commando in een docker container

docker exec -it mosquito sh mosquitto\_passwd -c /mosquito/config/pwfile mqtt\_user

vi /mosquito/config/mosquito.conf

**allow\_anonymous false password\_file /mosquito/config/pwfile**

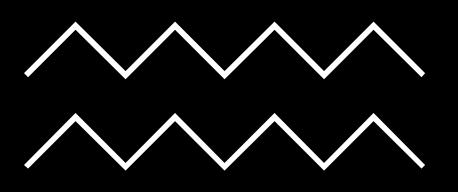

## Toevoegen MQTT integratie

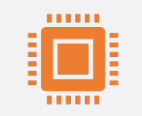

Ga naar Instellingen -> Apparaten en diensten

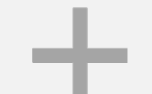

Kies rechtsonder voor 'Integratie toevoegen'

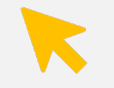

Type MQTT, klik op MQTT

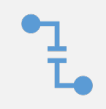

Vul broker (localhost of IP adres), gebruikersnaam en wachtwoord in

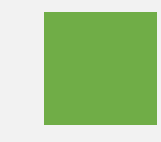

Test publiceer een bericht

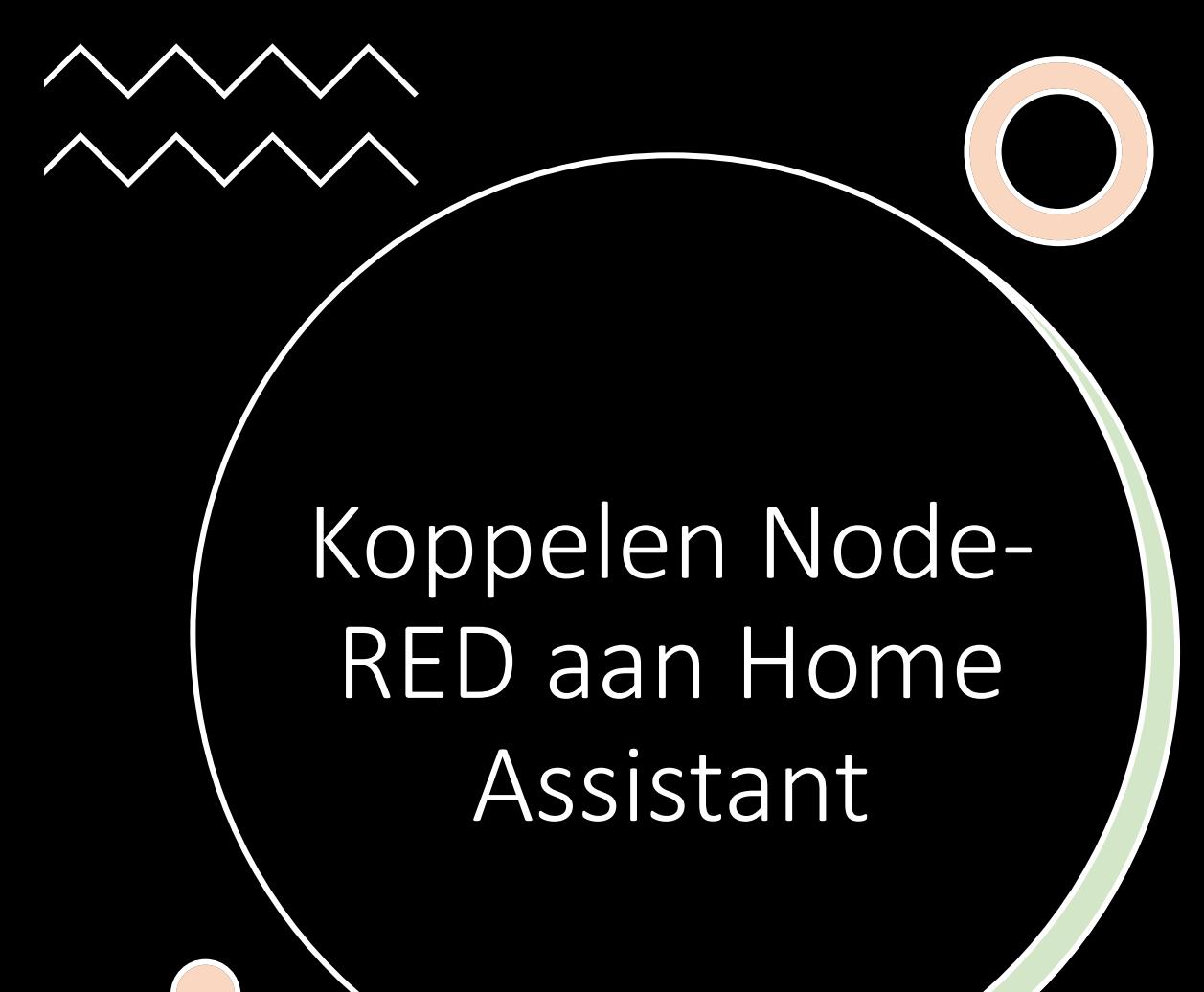

- Aanmaken Node-RED token in Home Assistant
- Toevoegen HA websocket palette in Node-RED

## Automatiseringen met Node-RED

Voorbeeld flows in Node-RED

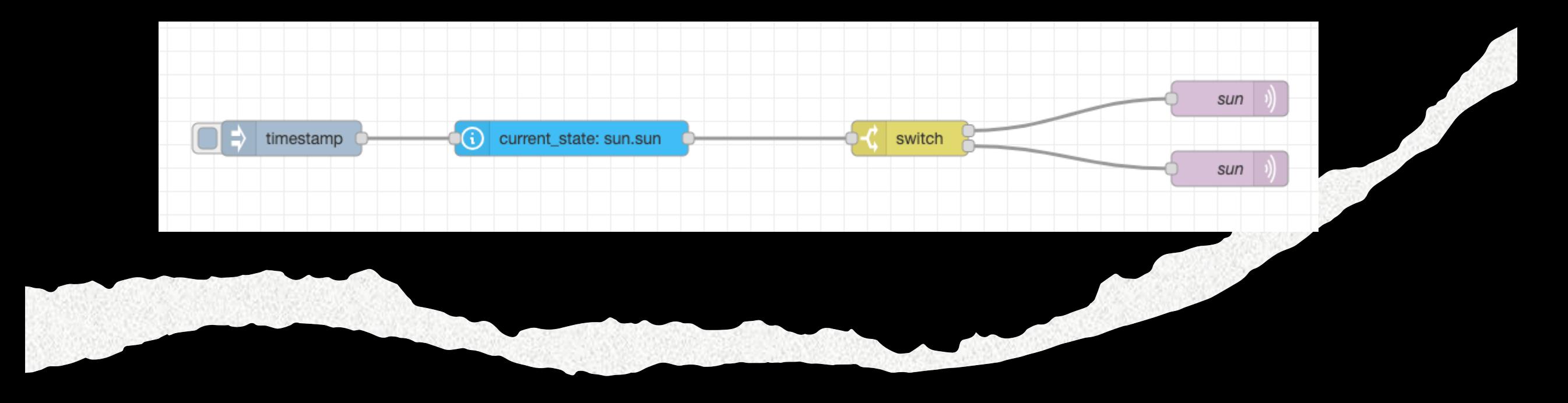

## Publiceer de zon-status naar een MQTT topic

## Opruimen

- · docker compose down
- docker  $rm -f$  \$(docker ps  $-a q$ )
- · docker volume rm \$(docker volume ls-q)